# **برقراري ارتباط محصولات تیکا با کامپیوتر**

**(جهت تغییر آدرس شبکه و پارامترهاي پیکربندي از طریق نرم افزار Setting-TM(**

#### **مقدمه و توضیحات در مورد انواع روش هاي آدرس دهی شبکه مودباس در محصولات تیکا**

 یک شبکه استاندارد مودباس تشکیل شده است: از یک دستگاه به عنوان (Master (یا فرمانده و چندین دستگاه دیگر به عنوان (Slave (یا فرمانبر. براي اینکه دستگاه هاي Slave بتوانند تحت فرمان دستگاه Master قرار گیرند نیاز به یک **آدرس واحد** به عنوان **شناسه اختصاصی** دارند که به آن آدرس شبکه گفته می شود.آدرس شبکه می تواند عددي بین 1 تا 247 باشد.

محصولات تیکا دو نوع آدرس شبکه دارند :

- -1 **آدرس لحظه اي و موقت** که فقط پس از روشن شدن دستگاه به مدت 5 ثانیه این آدرس فعال بوده و بعد از 5 ثانیه این آدرس غیر فعال می شود. این آدرس همواره مقدار ثابتی دارد که برابر با 250 و غیر قابل تغییر است.
- -2 **آدرس دائم** که بعد از غیرفعال شدن آدرس لحظه اي (یعنی بعد از گذشت زمان 5 ثانیه ) آدرس دائم فعال می شود و تا زمانیکه دستگاه روشن است این آدرس در حافظه دائمی دستگاه باقی می ماند و بعنوان آدرس اصلی شبکه مودباس قابل استفاده می باشد.
	- آدرس دائم قابل تغییر بوده و کاربر دستگاه به روش هاي زیرمی تواند آدرس دائم دستگاه را تغییردهد :
		- -1 از طریق منوهاي دستگاه (در محصولات از نوع نمایشگر این امکان وجود دارد)
	- -2 از طریق دیپ سوئیچ تعبیه شده روي دستگاه (فقط در برخی از محصولات تیکا این امکان وجود دارد)
		- -3 از طریق نرم افزار ارتباطی **device-ALL / setting-TM**

 همینطور توسط این نرم افزار ( پس از برقراري ارتباط ) می توان پارامترهاي پیکربندي دستگاه ها و محصولات تیکا را تغییر داد. در این مطلب در مورد تغییر آدرس محصولات تیکا از طریق نرم افزار ارتباطی **device-ALL / setting-TM** توضیح داده شده است.

## **مراحل برقراري ارتباط محصولات تیکا با نرم افزار Device-ALL / Setting-TM (جهت تغییر آدرس شبکه و پارامترهاي پیکربندي )**

#### **-1فراهم کردن مقدمات اولیه**

- **-** کامپیوتر و یا لب تاپ با سیستم عامل ویندوز مجهز به پورت سریال 232RS و یا USB
- **-** مبدل USB به 485RS به همراه نصب درایور مورد نظر (روش نصب در مستندات داخل DVD محصولات شرکت تیکا آمده است)
	- **-** در صورت وجود پورت سریال در کامپیوتر داشتن مبدل 232RS به 485RS که نیاز به درایور ندارد.
	- **-** نصب نرم افزار Setting-TM) روش نصب در مستندات داخل DVD محصولات شرکت تیکا آمده است
	- **-** اتصال ترمینال هاي خروجی مبدل به ترمینال هاي 485RS محصولات تیکا از طریق یک کابل دو رشته:

**پین هاي +D دستگاه و مبدل را به هم و پین هاي -D دستگاه و مبدل را نیز به هم وصل کنید.**

**-** فراهم کردن تغذیه دستگاه

\* دقت کنید فقط یک دستگاه در یک لحظه قابل اتصال به کامپیوتر می باشد و امکان اتصال چند دستگاه بصورت شبکه اي به کامپیوتر هنگام استفاده از این نرم افزار وجود ندارد و ممکن است به کامپیوتر و دستگاه ها صدمه بزند.

۱ با اجراي نرم افزار پنجره اي باز می شود که از دو قسمت تشکیل شده است: Start\ All programs \ TM-Setting \ All Device افزار نرم اجراي مسیر **TM-Setting افزار نرم اجرا-2** پنجره سمت چپ اطلاعات پارامترهاي شبکه اي ارتباط با دستگاه و پنجره سمت راست اطلاعات شناسایی دستگاه را نشان می دهد.  **-3انتخاب پورت COM کامپیوتر** در صورت استفاده از مبدل 485 to USB پورتی را انتخاب کنید که مبدل آنرا ایجاد کرده و در صورتی که از مبدل 485RS to 232RS استفاده می کنید همان پورت اصلی کامپیوتر را انتخاب کنید (معمولاً 1COM(  **-4انتخاب مد ارتباط** که می تواند حالت Auto باشد یعنی از آدرس موقت دستگاه استفاده می کند و حالت Manual که از آدرس دائم که در دستگاه قبلاً ثبت شده است استفاده می کند:

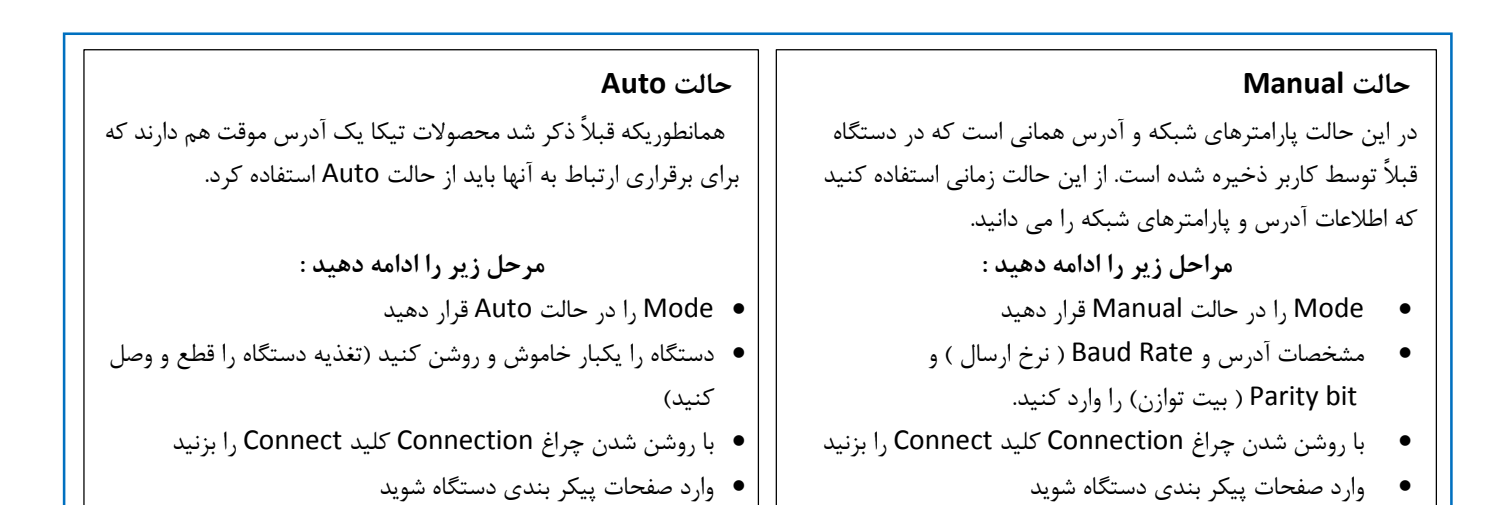

 **-5وارد شدن به صفحات پیکربندي** بعد از ارتباط با دستگاه اکنون می توان وارد صفحات پیکربندي شد و از جمله در آنجا می توان منوي تنظیمات ارتباط سریال شده (Serial Setting) و آدرس و سایر پارامترهای ارتباطی را تغییر داد.

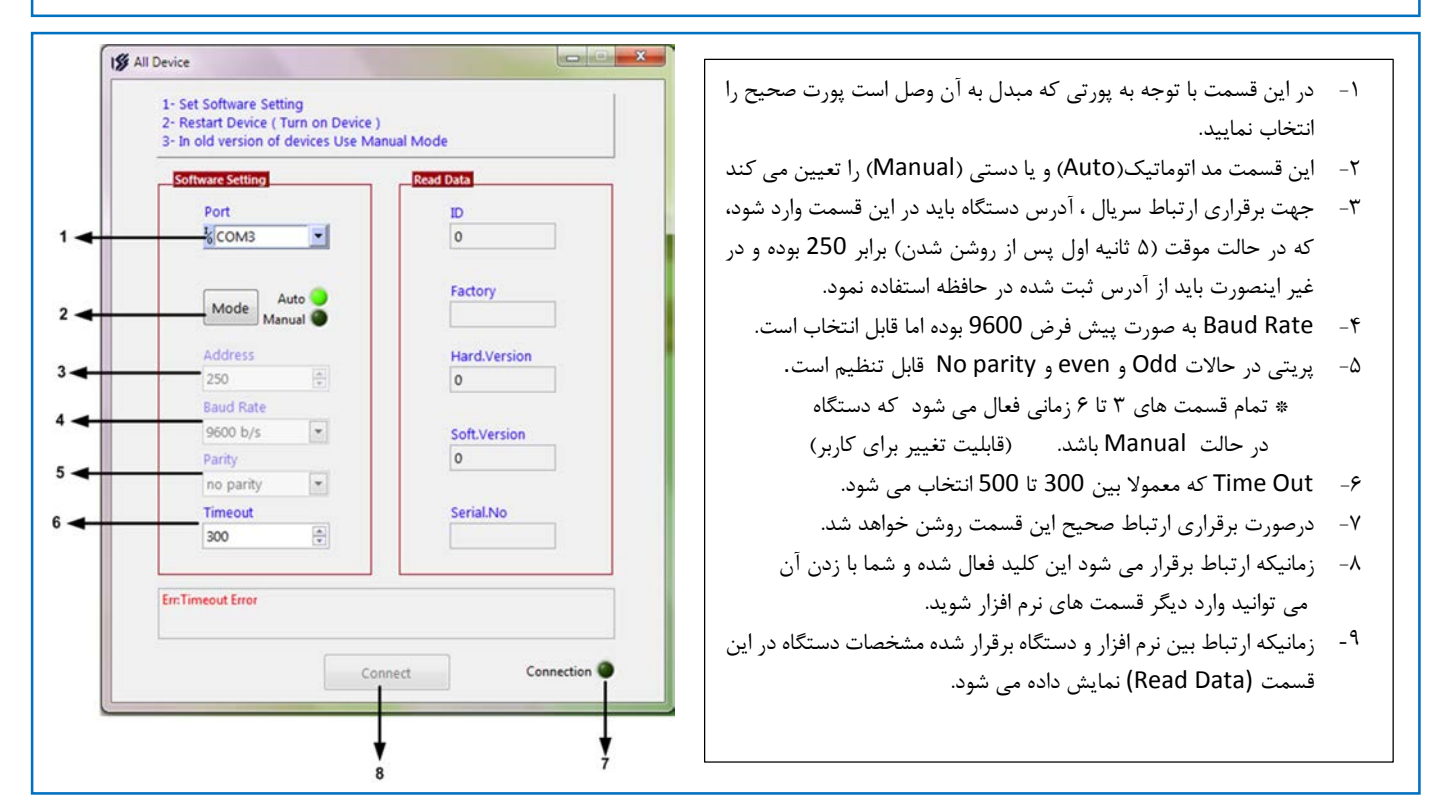

### **اشکالات احتمالی در زمان اتصال دستگاه (محصولات تیکا) به کامپیوتر**

- شماره پورت COM صحیح انتخاب نشده است. شماره پورت صحیح براي مبدل 485RS to USB را در کنترل پانل ویندوز پیدا کنید.
- ۲ در حالت Manual آدرس و پارامترهاي ثبت شده در حافظه دستگاه (آدرس دائم) را درست انتخاب نکردید . دستگاه در زمان اولین استفاده داراي آدرس 1 و نرخ ارسال 9600 و بیت توازن فرد none می باشد ولی بعد از استفاده توسط کاربر این پارامترها به احتمال زیاد تغییر کرده که باید از آن اطلاع داشته باشید. اگر این پارامترها را نمی دانید و یا فراموش کردید از حالت Auto استفاده کنید.
	- در حالت Auto نرم افزار زمانی دستگاه را می شناسد که با اجراي نرم افزار یکبار دستگاه خاموش و سپس روشن شود تا با آدرس موقت 250 به کامپیوتر متصل شود.
		- اتصال و سیم بندي بین مبدل و دستگاه درست برقرار نیست(قطعی اتصال) و یا جهت سیم بندي اشتباه است.
			- درایور مبدل 485RS to USB نصب نیست.

Ξ